# **COMP1511 - Programming Fundamentals**

Week 1 - Lecture 1

## **What are we talking about today?**

#### **First Hour**

- Introductions
- Welcome to UNSW and Programming
- How COMP1511 works
	- How we will be teaching you
	- What we expect from you
- How to get help and the best ways to approach learning Programming

#### **Second Hour**

- What are these amazing machines we call computers?
- A first look at C
- Working in Linux

## **Who's Teaching you?**

- Course Convener/Lecturer Marc Chee
	- o [cs1511@cse.unsw.edu.au](mailto:cs1511@cse.unsw.edu.au)
- Tutors and Admin
	- Too many to mention in person!
	- You will meet (or already have met) your tutor this week in class
- Course webpage [https://webcms3.cse.unsw.edu.au/COMP1511/21T](https://webcms3.cse.unsw.edu.au/COMP1511/21T1) [1/](https://webcms3.cse.unsw.edu.au/COMP1511/21T1)
- Course Forum (you should have received an email invite to this)

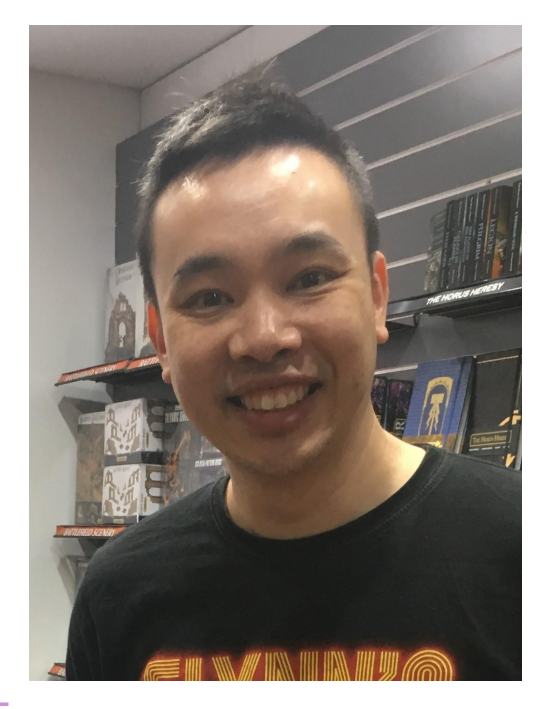

## **Welcome to UNSW and Programming**

#### **What is studying at University like?**

You are now in control of your own education

#### **What is programming?**

- Talking to computers . . . in a language that we can both understand
- Learning to solve problems
- We give the computer a procedure, not an answer

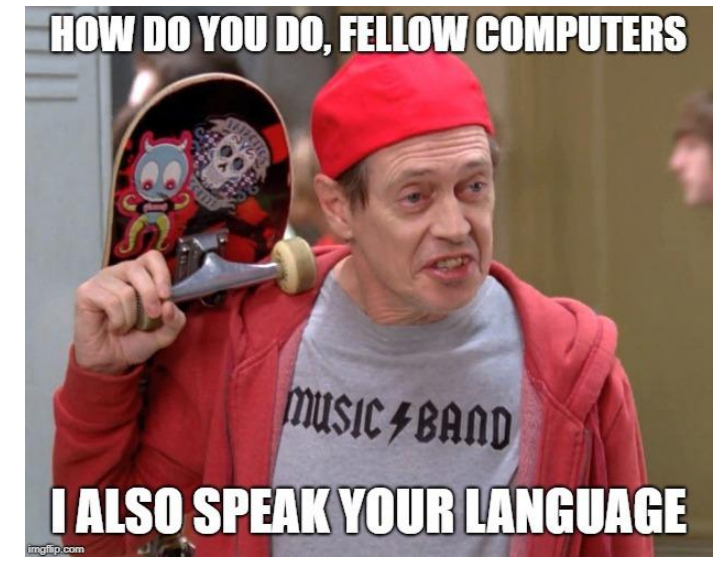

## **How is this course going to run?**

#### **We will teach you how to code, with no assumptions of prior knowledge**

- How to think when programming
- The C programming language
- How to solve problems with code

#### **Course Format**

- Lectures
- Live Streams
- Tutorial/Laboratory Sessions
- Reflections and Assignments
- Help Sessions

### **Lectures**

#### **Two hour sessions**

- Streamed online via YouTube Live (recordings will be available)
- Wednesday 11am-1pm (AEDT)
- Friday 4pm-6pm (AEDT)
- Not running officially in week 6

If you have a question, feel free to ask in live chat, we often have tutors in the chat to help answer

There's only one rule: No one disrupts anyone else's education

### **Lecture Content**

- Theory What are we trying to understand?
- Demonstrations Some live coding to show you how some things work
- Problem Solving How do we decide what to code?
- Other stuff Outside of programming, what's important?

Lecture slides (and other materials) are available from the Course Website: ([https://webcms3.cse.unsw.edu.au/COMP1511/21T1/\)](https://webcms3.cse.unsw.edu.au/COMP1511/21T1/)

Lecture recordings will be in the YouTube playlist and linked via the Course **Website** 

### **Tutorials**

**A one hour classroom environment**

- Go further in depth into the topics we're teaching
- Actual practical working of tasks and problems we've given you
- Learning how to solve problems before you write the code!

Tutorial Questions will be available in advance of the tutorials

Tutorials are a good place for interactive learning. You'll have time to discuss and work through problems there

- Online classes use Blackboard Collaborate
- Face to Face classes are on campus at UNSW

### **Laboratory Sessions**

#### **Two hour laboratory sessions that follow immediately from tutorials**

- Practical coding including working in small groups
- Time to have one on one conversations with your tutors
- Lab exercises will be marked automatically and count towards your final marks (10%)
- There are challenge exercises for earning bonus marks (not necessary and some are hard enough that they'll eat up a lot of time)

Tutorials and Labs do not run in Week 6

### **Self Reflection Exercises**

#### **Written by you to help you learn**

- A blog format exercise
- Roughly every two weeks
- Written (or filmed) reflection of your own work and where you're up to
- Helps you decide on what you want to work on next
- Helps your tutor to assist you
- Includes some one on one conversations between you and your tutor
- Counts 10% towards your final mark

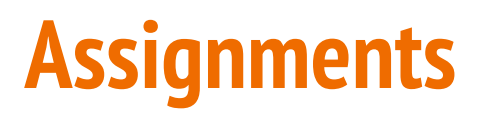

#### **Larger scale projects**

- Individual work
- These will take you a few weeks and will test how well you can apply the theory you've learnt
- There are two Assignments due in Weeks 6 and 10
	- Late penalties of 1% per hour apply (this reduces your maximum possible mark)
- Assignment 1 is worth 15% of your final mark
- Assignment 2 is worth 25% of your final mark

### **Achievements**

#### **Optional extras to the course**

- Things that can really help you in the course . . .
- And in your time as a student
- Not "Academic" so we won't assign marks to them
- See if you can find them all . . .
- Here's a code: **LectureTime!**

## **Help Sessions**

#### **Optional Sessions scheduled during the week**

- Also held using Blackboard Collaborate
- Some one on one consultation with tutors
- Time for you to ask individual questions or get help with specific problems
- Schedule will be up on the Course Website soon
- These are particularly busy around Assignment deadlines

### **Live Streaming**

#### **Optional Extra Content**

- $\bullet$  Extra streams outside of normal lecture times
- Marc will do some live coding
- He will also answer your questions live
- Primarily, these are to give you information about the Assignments
- These will be scheduled at Assignment release dates (mostly)

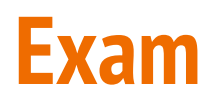

#### **Take-home Open-book exam**

- Expected workload of around 3-5 hours total
- You'll be given a series of problems to solve in C
- You will also be expected to read some C and show you understand it
- There will also be some questions covering programming ideas

#### **Exam Hurdles**

- Parts of the exam are competency hurdles
- These questions must be answered correctly to pass the course

### **Total Assessment**

- $\bullet$  10% Labs
- 10% Reflections
- 15% Assignment 1
- 25% Assignment 2
- $\bullet$  40% Exam

#### **To pass the course you must:**

- Score at least 50/100 overall
- Solve problems using arrays in the final exam
- Solve problems using linked lists in the final exam

## **Special Consideration & Supplementary Assessment**

#### **Special Consideration**

- Support for any issues that make it difficult for you to study
- <https://student.unsw.edu.au/special-consideration>
- You can apply now if you have existing reasons (or later if something comes up)

#### **A Supplementary exam can be offered to students granted Special Consideration for the exam**

- Identical in format to the main exam
- Will be held in May (24-28th May, exact date to be confirmed)

### **Code of Conduct**

This course and this University allows all students to learn, regardless of background or situation

#### **Remember the one rule . . . you will not hinder anyone else's learning!**

Anything connected to COMP1511, including social media, will follow respectful behaviour

- No discrimination of any kind
- No inappropriate behaviour
	- No harassment, bullying, aggression or sexual harassment
- Full respect for the privacy of others

### **Plagiarism**

Plagiarism is the presentation of someone else's work or ideas as if they were your own.

Any kind of cheating on your work for this course will incur penalties (see the course outline for details)

Collaboration on individual assessments like Assignments and Weekly Tests is considered plagiarism

*And really . . . if you don't spend the time to learn the content, the only person who loses is you*

### **Collaboration vs Plagiarism**

- Discussion of work and algorithms is fine (and encouraged)
- The internet has a lot of resources you should learn to use, just make sure you credit your sources
- No collaboration at all on individual assignments
- Your submissions are entirely your own work
	- Don't use other people's code
	- Don't ask someone else to solve problems for you (even verbally)
	- Don't provide your code to other people
- At best, you'll lose the marks for the particular assignment
- At worst, you'll be asked to leave UNSW
- And even worse . . . you won't learn what you paid all this money and time to learn

### **If you want more info . . .**

- Reading
	- Course webpage
	- Course forum
- Recorded Lectures (replay YouTube Streams or via Moodle)
- One on One
	- Ask your tutor during lab sessions
	- Help Sessions
- Serious Issues
	- Email cs1511@cse.unsw.edu.au
	- The Nucleus (student hub: nucleus.unsw.edu.au)
	- CSE Help Desk (http://www.cse.unsw.edu.au/~helpdesk/)

### **Break Time!**

#### **Let's take five minutes in between lecture sections**

- There's a fun little app called **Lightbot** (<http://lightbot.com>)
- Also available on iOS and Android

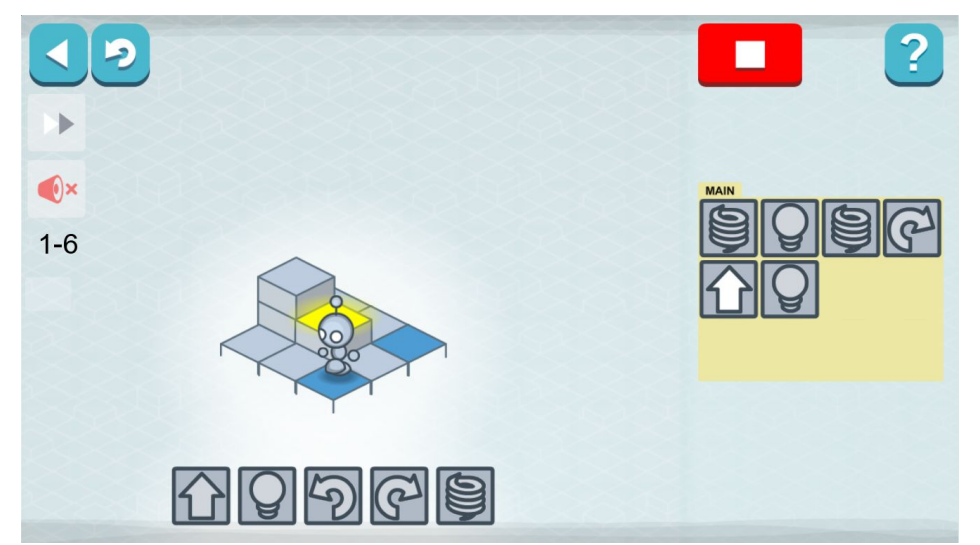

### **How to succeed in COMP1511 (and life)**

#### **A simple idea:**

*The more time you spend practising something, the better you get at it*

We've set up the course to ease your learning . . .

If you just follow what we're teaching, that will be a good start

- Complete all tutorial and lab work
- Complete all assignment work

Try not to focus on how good you are (or are not), but the real focus is on whether you're improving or not

### **Learning is a long journey . . .**

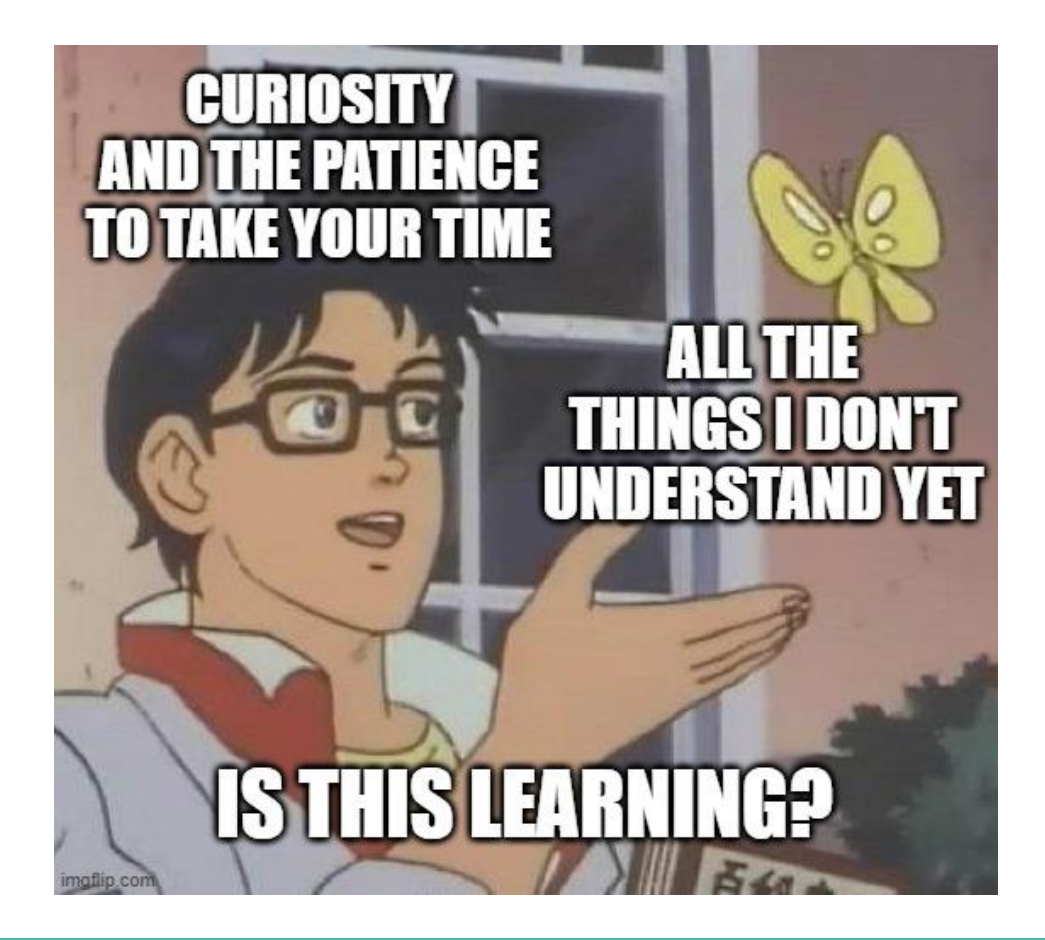

### **What is a Computer?**

A tool . . . a machine . . .

The ultimate tool in its ability to be reconfigured for different purposes.

The key elements:

- A processor to execute commands
- Memory to store information

## **History of Computers**

Humans have been using calculation and data storage tools for millennia

The first concepts of a programmable computer were from around 1835

- Charles Babbage designed the first "Analytical Engine"
- Ada Lovelace was the first person to write a computer program

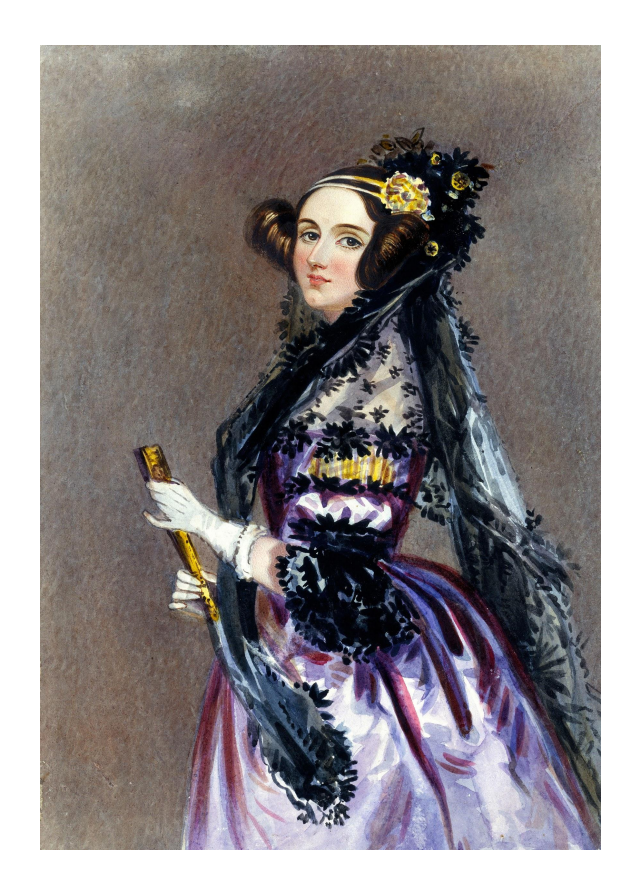

### **Computers this Century**

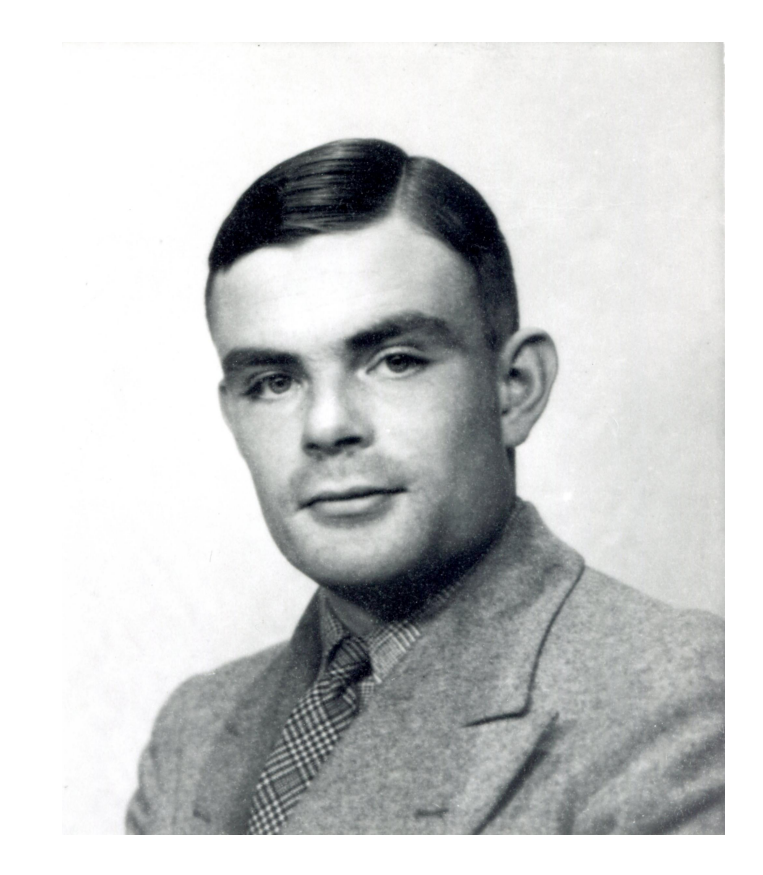

In 1944, the computer Colossus is made in the UK to break German codes

Alan Turing was instrumental in the Allied effort in World War 2

He also developed the concept of the Turing Machine, which is the basis of all our modern computers

## **Modern Computing**

#### **We now have much more processing capability than in the past**

So what can we do with it?

- Realtime solutions to very difficult problems
- Global simulations for climate and weather patterns
- Connecting individuals globally in communication networks
- Simulating highly complex virtual environments
- Deciding what you want to watch next on Netflix . . .

And maybe you will come up with something new to do with them in the future . . .

## **Using CSE's Computing Resources**

Our labs are running **Linux** with the basic tools necessary to get started

You will definitely want to get your own computer ready to code with:

- VLAB allows you to remotely use CSE's resources
- Visual Studio Code with SSH to connect to CSE
- or You can set up a programming environment on your own computer (check the course website for links to guides)

#### **For COMP1511 we need:**

- A text editor like gedit
- A compiler (we use dcc)

## **Working in Linux**

The first thing is to get setup with a simple programming environment

#### **Here at CSE we use the Linux Operating System**

An Operating System sits between our code and the computer, providing essential services

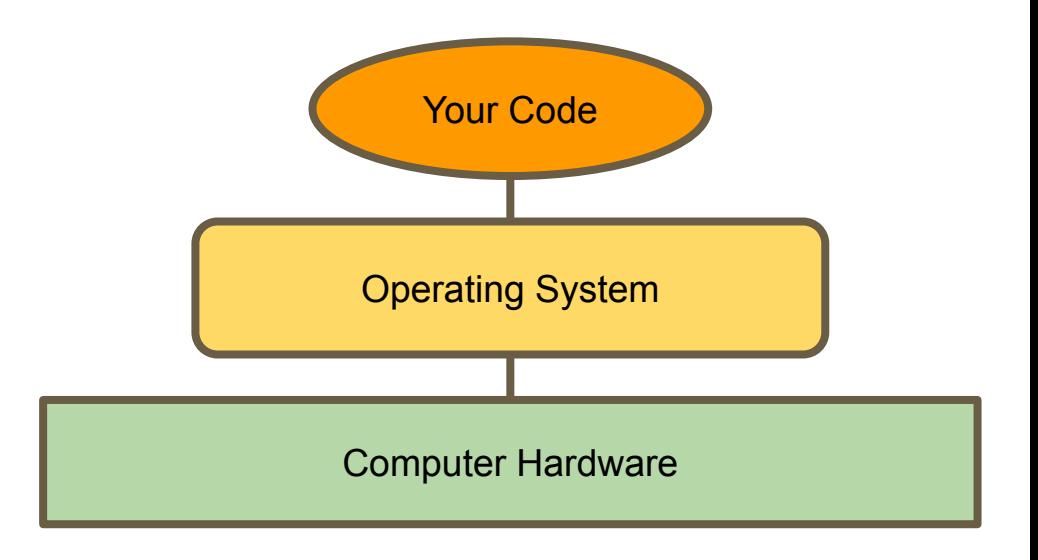

## **Using a Terminal**

#### **The main interface to Linux is a terminal**

#### **This means all our interaction is in text**

Some commands:

- **● ls**
	- Lists all the files in the current directory
- **● mkdir** *directoryName*
	- Makes a new directory called directoryName
- **● cd**
	- Changes the current directory
- **pwd**
	- Tells you where you are in the directory structure at the moment

### **What the basics look like**

#### **gedit**

- A basic text editor
- Helps out a little by highlighting C in different colours

#### **dcc/gcc**

- A compiler A translator that takes our formal human readable C and turns it into the actual machine readable program
- The result of the compiler is a program we can "run"

You can use VLAB to access CSE's editor and compiler

## **Programming in C**

#### **Programming is like talking to your computer**

We need a shared language to be able to have this conversation

We'll be looking at one particular language, **C** and learning how to write it

#### **C is:**

- A clear language with defined rules so that nothing we write in it is ambiguous
- Many modern programming languages are based on C
- A good starting point for learning how to control a computer from its roots

### **Let's see some C**

**}**

```
// Demo Program showing output
```

```
// Marc Chee, September 2020
```

```
#include <stdio.h>
```

```
int main(void) {
```

```
 printf("Hello World.\n");
```

```
 return 0;
```
### **Comments**

**// Demo Program showing output**

Marc Chee, September 2020

#### **Words for humans**

- Half our code is for the machine, the other half is for humans! (roughly)
- We put **"comments"** in to describe to our future selves or our colleagues what we intended for this code
- **//** in front of a line makes it a comment
- If we use **/\*** and **\*/** everything between them will be comments
- The compiler will ignore comments, so they don't have to be proper code

### **#include**

**#include <stdio.h>**

#### **#include is a special tag for our compiler**

It asks the compiler to grab another file of code and add it to ours

In this case, it's the Standard Input Output Library, allowing us to make text appear on the screen (as well as other things)

### **The "main" Function**

```
int main(void) {
     printf("Hello World.\n");
     return 0;
}
```
#### **A function is a block of code that is a set of instructions**

Our computer will run this code line by line, executing our instructions

**The first line has details that we'll cover in later lectures**

- int is the output this stands for integer, which is a whole number
- **main** is the name of the function
- **(void)** means that this function doesn't take any input

### **The Body of the Function**

```
int main(void) {
     printf("Hello World.\n");
     return 0;
}
```
#### **Between the { and } are a set of program instructions**

**printf()** makes text appear on the screen. It is actually another function from **stdio.h** which we included.

**return** is a C keyword that says we are now delivering the output of the function. A main that returns **0** is signifying a correct outcome of the program

### **Editing and Compilation**

#### **We can open a terminal now and try the code we've just looked at**

In the linux terminal we will open the file to edit by typing:

**gedit helloWorld.c &**

Once we're happy with the code we've written, we'll compile it by typing:

**dcc helloWorld.c -o helloWorld**

The **-o** part tells our compiler to write out a file called "helloWorld" that we can then run by typing:

**./helloWorld**

The ./ lets us run the program "helloWorld" that is in our current directory

## **One working Program!**

**That's one program working!**

#### **What to do next?**

- Try this yourself!
- Try it using VLAB via your own computer
- Try setting up a programming environment on your own computer (differing levels of difficulty depending on your operating system)

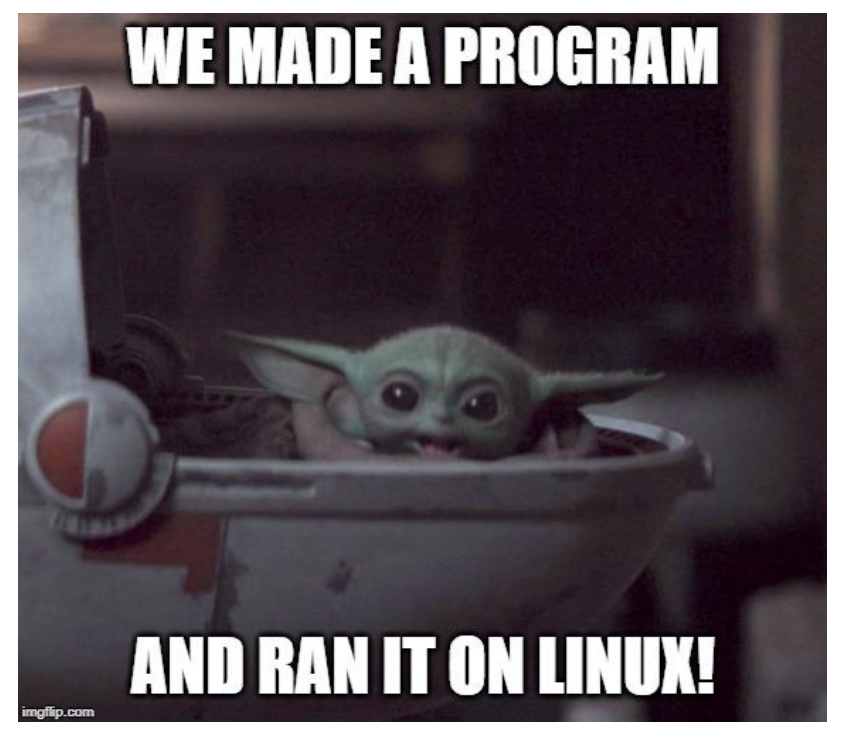

### **What did we learn today?**

- COMP1511 and administration
- Where to find resources (course webpage and forum!)
- What your responsibilities are and how to succeed in programming

- A brief look at the history of computers
- An overview of how they work
- Your very first C program
- Using the basics of Linux